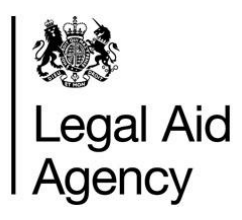

# **Using GOV.UK**

*"Simpler, clearer and faster"*

## How to find LAA information on GOV.UK

Link – [www.gov.uk](http://www.gov.uk/)

### **Primary methods**

1. Use the search function (similar to how Google works)

Simply type in what you are looking for and you will receive a list of results. Please remember that GOV.UK hosts content for all of government, so be specific in your search (for example, type in – legal aid CWA bulkload). If you are looking for a document, it will usually be found in the top link.

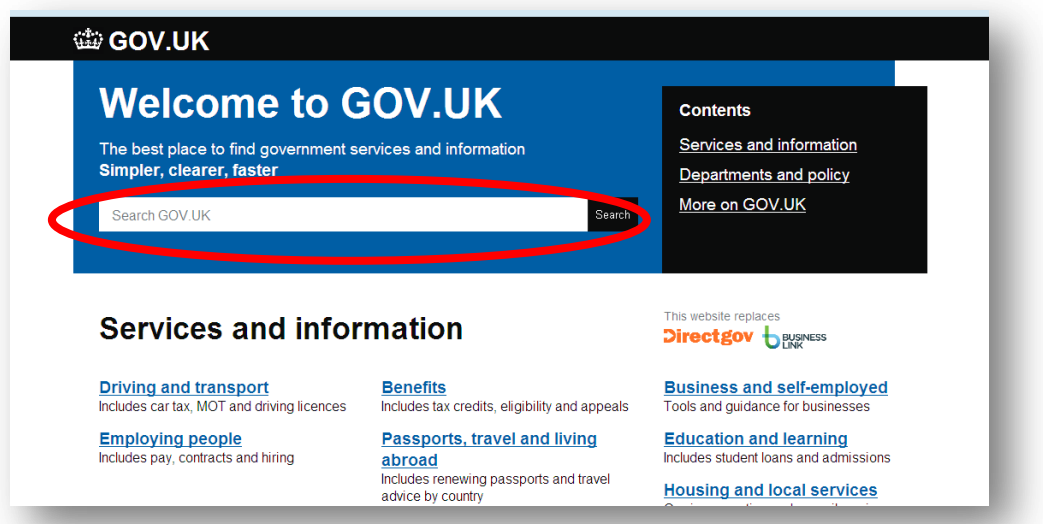

2. Filter publications and announcements (to find documents and news stories)

Scroll down further on the main page and click publications or announcements.

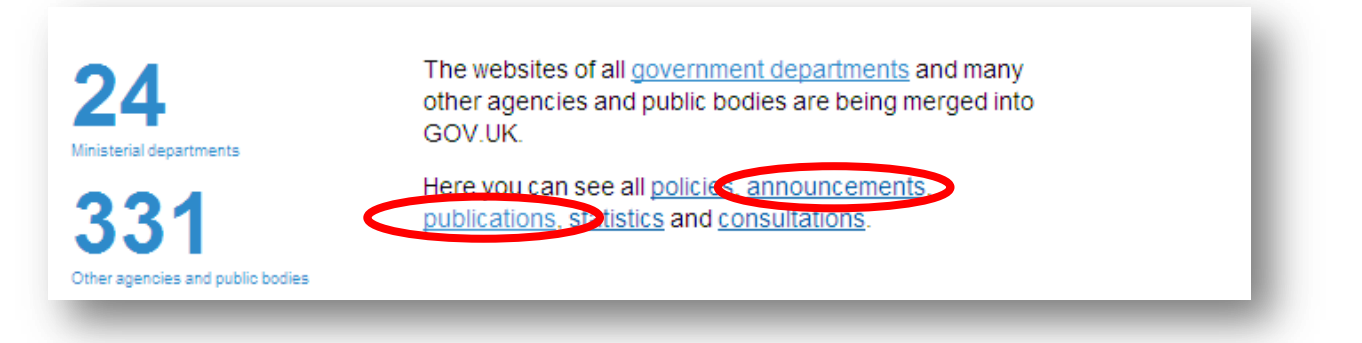

You will then be able to filter by organisation and format.

### **Other methods**

Going through the LAA department page, which you will find under departments and policy.

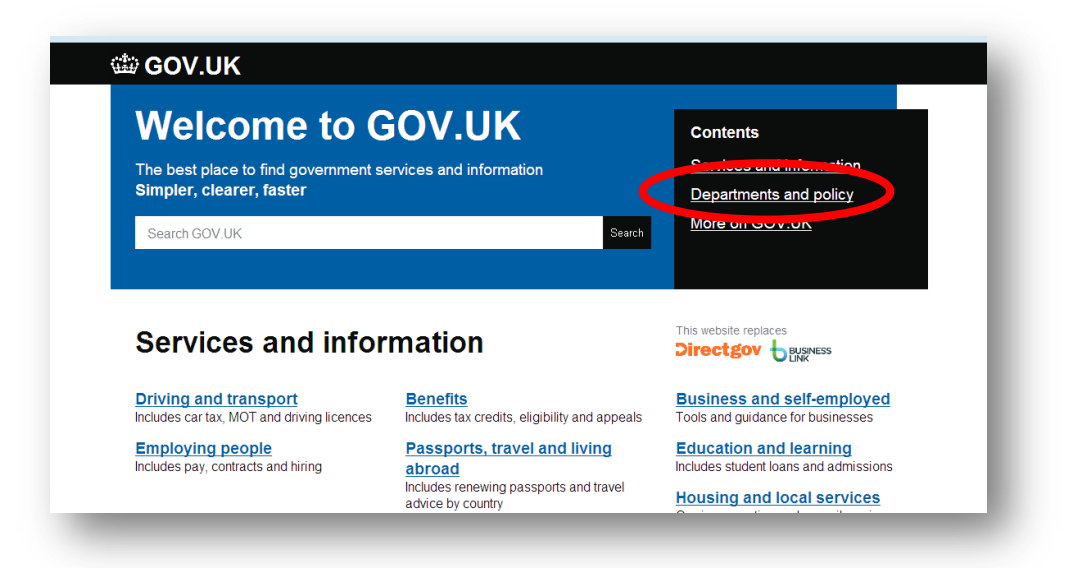

Once on the page there are:

- quick links in the top right of the page;
- links to external websites under corporate information; and
- links to content under documents.

#### **Further information**

If you have any questions please contact the Communications Team via email on [communications.department@legalaid.gsi.gov.uk.](mailto:communications.department@legalaid.gsi.gov.uk)